### **Overview**

Congratulations on your purchase of Zetta Z86 security camera!

 Zetta Z86 is an intelligent security camera with low power motion detection function, work being glass. The camera comes with a built-in rechargeable battery which can record up to 9 hours continuous video and audio during typical use and standby for more than 25 days when motion triggering (in max battery mode) is enabled. By plugging in a 5V DC adapter (not included), it can achieve max 156 hours circular recording for surveillance on a 256GB microSD card.\*

*\* Actual life and performance may vary depending on usage and settings; battery not replaceable*

### **Features**

 **Circular recording** – loop back recording once memory card is full**Time stamp** – put time stamp on video

 **Motion-triggered recording** – select to record only when motion is detected, 25 days standby (in max battery mode), work through windows

**Orientation** – use when the camera is turning up-side-down

**Full HD 1080p resolution**

**Configurable video quality** – high / medium / low

 **Support max 256GB microSD(TF) card** (for better performance, use card larger than8GB, class 4 or above, and before use, format the card to FAT32 format only)

### **Package Contents**

 Please unpack your intelligent security camera and check that the following are included:Zetta Z86 security camera

USB 2.0 Cable

Quick Start Guide

 Note: The PC configuration tool "Camera Widget" is not included in the package, please download it from http://www.zetta.com.hk

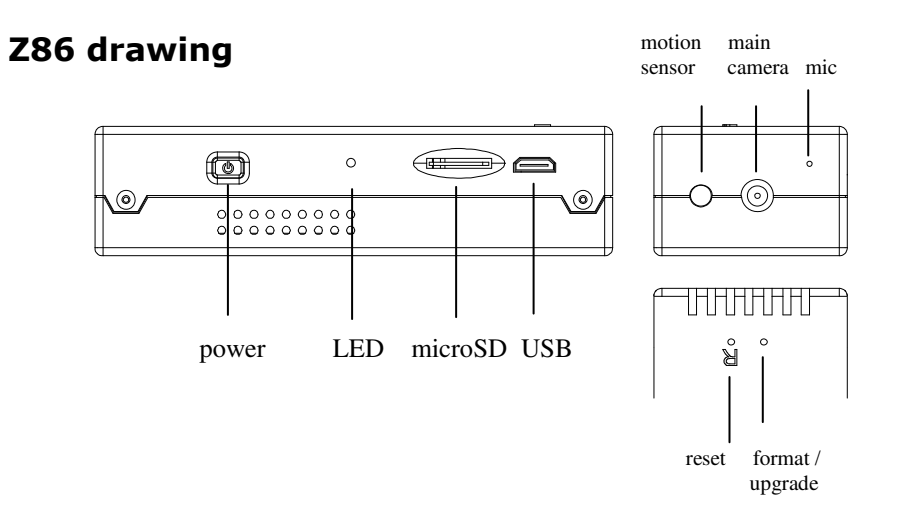

## **Charging**

 The camera comes with an internal rechargeable battery. To use the camera for the first time or not using the camera for a long time, please fully charge the battery for at least 8 hours and resync the time by using the Camera Widget (see section "PC Configuration Tool"). You can charge your camera through the USB port of your computer, or a portable power bank, or a 5V DC adapter or car charger.

To charge the battery through USB port, connect the USB cable to the USB port of the computer and the camera. For details, please see the status below. The camera will function as a mass storage device, you will not be able to record video at this moment.

To charge the battery through power bank, DC adapter or car charger, connect the charger to the camera. For details, please see the status below. You will be able to record video while charging, depending on the mode you set.

# **Recording**

The power button is located by the side of the camera. It can turn the camera on or off.

#### **Start Recording**

 Insert a FAT32-formatted microSD card (please see "Format Card" on how to format the card). Press and hold the Power button until the green LED is on (approximately 3 seconds), and then release the button. When you see the green LED flashing, the camera is recording. Otherwise, please see the status below.

#### **Stop Recording**

Press and hold the Power button until the orange LED is off (for approximately 3 seconds).

**WARNING: Turn off the camera before removing the microSD card!**

### **Status**

#### **Without external charger**

 Green LED on: camera is booting up Green LED flashing: normal recording Green / Red LED intermittent flashing: battery low and recordingRed LED on: no card, card fail, battery low or card full (not in circular recording)

#### **Connecting to an external charger**

 Orange LED on: charging but no recording Green LED on: charging completed but no recording Green LED flashing: charging completed and recording Green / Orange LED intermittent flashing: charging and recordingRed LED on: no card, card fail or card full (not in circular recording)

#### **Connecting to computer**

Orange LED on: chargingGreen LED on: charging completed

## **Customize setting**

For custom mode configuration, please use the PC configuration tool "Camera Widget" to change the settings. The widget can be downloaded from http://www.zetta.com.hk

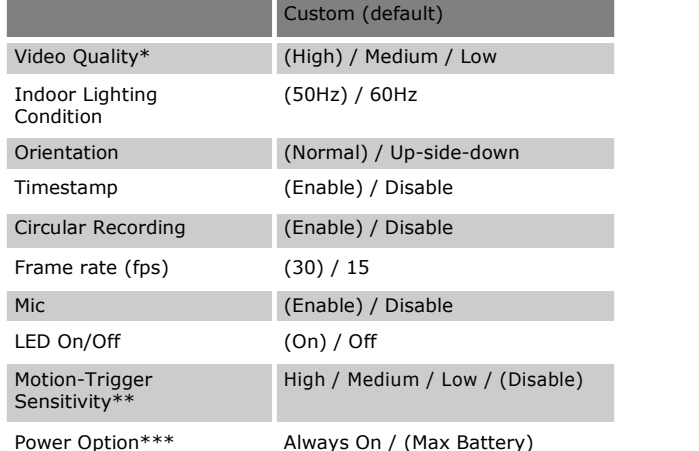

\* *Memory usage:* 

*Video Quality High: 3GB / hour* 

*Video Quality Medium: 2GB / hour* 

*Video Quality Low: 1.5GB / hour* 

 \*\* *If triggering is enabled, the Z86 will record for 10 seconds after powering up. Then it will go into standby. If there is trigger, it will keep recording until there are no further triggers. After that, it will record for 1 more minute and then standby again.* 

 \*\*\* *When Always On is selected, Z86 will not record but the system will remain on. There will be 1 second delay in the recording after triggering. When Max Battery is selected, the system will standby and there will 4 seconds delay in the recording after triggering.* 

# **Format card**

For card >=64GB, it must be formatted to FAT32 before use.

To format a card, please follow this:

- 1. Insert the card into Z86
- 2. Connect Z86 to a power bank or micro USB charger (not included) until orange light is on 3. Use a pin to press and hold the upgrade button (at the back of the camera, WITHOUT

any wording) until the red light is flashing

4. Release the upgrade button

5. Press and hold the upgrade button again until the green light is flashing

6. Disconnect the USB charger or power bank, the format is completed

# **Manufacturer**

 Zetta Systems LimitedEmail: support@zetta.com.hk

# **PC Configuration Tool (Camera Widget)**

 To synchronize the time and customize settings, download the PC configuration tool (Camera Widget) from www.zetta.com.hk and follow the instruction in the software guide.

**REMARK: If the time shown is year 2030 or after due to loss of Real Time Clock, please use the widget to resync the time. The files with incorrect time stamp will be moved to the ZETTA\_ERR folder. Please delete the files if they are not needed.**

## **Minimum System Requirements**

Windows XP, Vista, 7, 8, 10Mac OS 10.9 or aboveUSB 2.0 port for hi-speed transfers and charging

# **Connecting to computer**

To connect the camera to your computer, follow these instructions:

- 1 Connect the larger end of USB cable to an available USB port of the computer
- 2 Connect the smaller end of the cable to the USB port of the camera
- 3 The camera will appear in My Computer as a removable drive

# **App (Cam Widget)**

 The Z86 also supports local wireless preview, please install the app "Cam Widget" on Android or iOS devices.

- 1. Connect the Z86 to a computer and use the Camera Widget software to enable wifi
- 2. Safely eject the drives and turn on Z86
- 3. Turn on phone wifi and connect to Z86
- 4. The default password is dvrdvrdvr

 5. When asked, please choose "stay with wifi" or "always connect" and disable smart switching. If not ok, please do "forget network" in wifi setting and restart the phone and try again

6. Run the app "Cam Widget" on the phone

 7. You can do local preview, browse microSD card content or change settings through the app

# **Firmware upgrade**

 Zetta will from time to time release new firmware for enhancement or adding new features.Visit www.zetta.com.hk to check it out.

## **Technical Support**

 Before contacting us, please visit the "Support" section in http://www.zetta.com.hk. For further questions on feature and usage, please contact us at (852) 31884492 or (1) 415373 6020

# **Environmental Requirements**

Storage temperature: 32 $^{\circ}$  to 113 $^{\circ}$ F (0 $^{\circ}$  to 45 $^{\circ}$ C) Operating temperature: 32 $^{\circ}$  to 113 $^{\circ}$ F (0 $^{\circ}$  to 45 $^{\circ}$ C)